# **Preguntas frecuentes**

# **¿Cómo realizar la consulta?**

 En la parte superior de la portada de nuestra página *web* [www.cemic.edu.ar](http://www.cemic.edu.ar/) encontrará el *banner* **"Análisis de laboratorio"**.

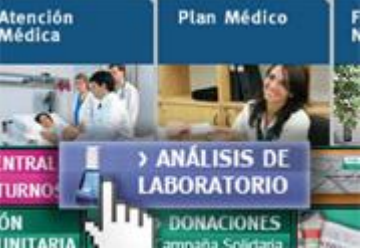

- Una vez que haya ingresado, debe elegir la opción "[Resultados de estudios](http://www.cemic.edu.ar/atencion_medica/am_descargaestudios_ingreso.asp)" donde se le solicitará **por única vez** que se registre. Allí usted deberá elegir una **clave personal** que utilizará en sucesivas consultas.
- Una vez registrado, usted puede realizar la consulta utilizando la **Clave de acceso por Internet** que se encuentra impresa en el recibo de entrega de muestras que se le provee luego de la extracción o de la toma de muestras. Debajo, como ejemplo, señalamos en rojo la ubicación de la Clave de acceso por Internet.

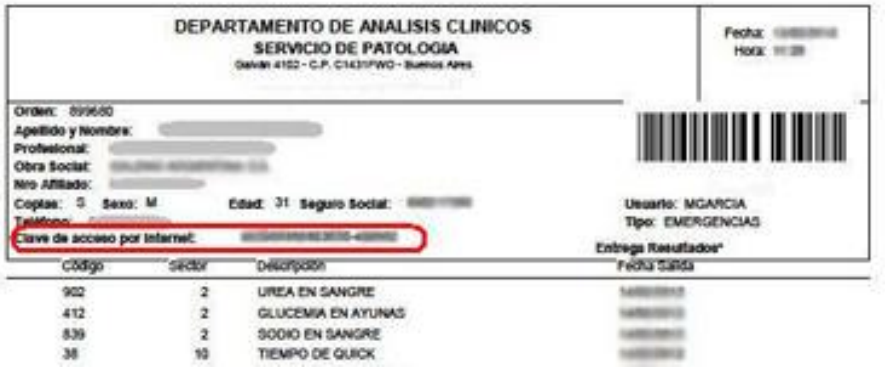

El resultado se puede imprimir para que usted lo pueda llevar a la consulta.

# **¿Qué es la Clave de acceso por Internet?**

La **Clave de acceso por Internet** se encuentra impresa en el recibo de entrega de muestras que se le entrega luego de la extracción o de la toma de muestras. **Sin esta clave, usted no puede acceder a la consulta de su estudio**. Debajo, como ejemplo, señalamos en rojo la ubicación de la Clave de acceso por Internet. Esta clave no se puede informar telefónicamente, ya que solo está disponible en su recibo. Por favor, consérvelo.

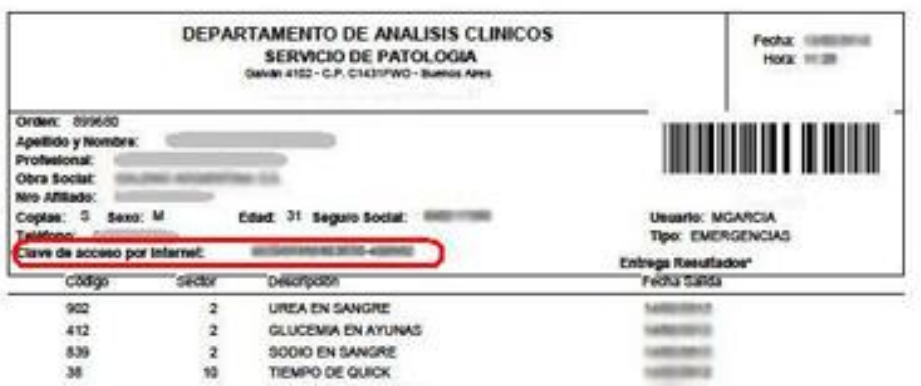

### **¿El resultado se puede imprimir?**

El resultado se puede imprimir para que usted lo pueda llevar a la consulta.

#### **¿Desde qué fecha puedo acceder a mis estudios de laboratorio?**

Mediante este sistema de consultas, solo se puede acceder a los resultados de los estudios que se realizaron a partir del 1/1/12.

#### **¿Puedo acceder al historial de consultas?**

Sí, puede acceder a los últimos 20 estudios que usted consultó.

#### **¿Puedo ver todos mis estudios de laboratorio? ¿Hay excepciones?**

Por este sistema de consultas, no se puede acceder los resultados de HIV, *Screening* de Drogas de Abuso y Anatomía Patológica, sean estos positivos o negativos.

Para consultar en la Web los estudios de laboratorio que se realizan por la atención médica recibida en la guardia, es necesario solicitar el **recibo de toma de muestras**\* en la recepción del laboratorio en el [horario de atención.](http://www.cemic.edu.ar/atencion_medica/am_dep_aclin_infpas_hssede.asp) Los estudios también se pueden retirar en cualquiera de nuestras [sedes.](http://www.cemic.edu.ar/atencion_medica/am_dep_aclin_infpas_hssede.asp)

*\*Este recibo cuenta con la Clave de acceso por Internet que le permite realizar la consulta.*

#### **¿Por qué si ya me registré y recibí el** *mail* **de aceptación no puedo acceder a mis resultados?**

Verifique que esté permitida la opción "permitir *pop-ups*" (ventanas emergentes). Para hacerlo, en la barra superior del navegador haga click y permita su descarga en forma permanente.

# **Quiero imprimir mis estudios pero me indica que no hay resultados para las búsquedas.**

El sistema siempre muestra resultados definitivos (cuando ya están firmados por el profesional). Verifique la fecha de vencimiento de los resultados y pruebe nuevamente en las fechas indicadas.